## **Προσοχή**:

Αν τυχόν έχετε άλλη έκδοση του Microsoft Office (π.χ. Office 2010, Office 2013, Office 2016) θα πρέπει πριν εγκαταστήσετε το Microsoft Office 365 να την αφαιρέσετε ακολουθώντας τις οδηγίες για απεγκατάσταση του που σας δίνουμε στην ίδια ιστοσελίδα που βρήκατε αυτές τις οδηγίες.

Ανοίξτε την ιστοσελίδα [https://office365.schools.ac.cy](https://office365.schools.ac.cy/) και επιλέξτε να συνδεθείτε μέσω του εικονιδίου «Είσοδος Office 365» ή πληκτρολογήστε την διεύθυνση [https://login.microsoftonline.com](https://login.microsoftonline.com/) που θα σας πάει κατευθείαν στην ιστοσελίδα για να βάλετε τους **κωδικούς** σας.

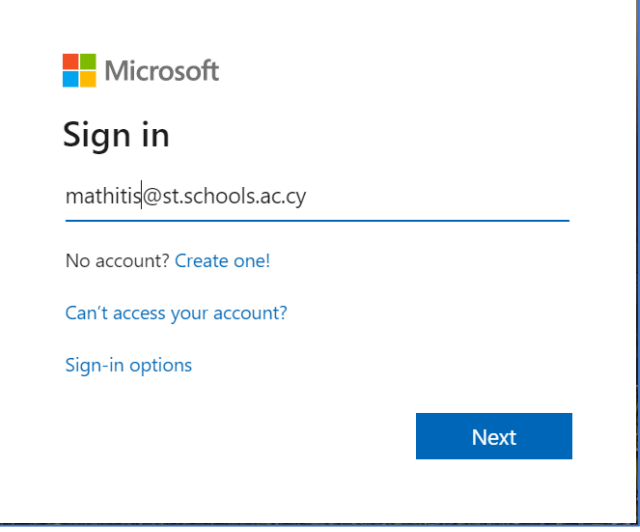

Μόλις βάλετε τους κωδικούς σας σωστά θα ανοίξει διαδικτυακά (online) ο λογαριασμός σας στο Office 365. Να επιλέξετε το βελάκι στο εικονίδιο εγκατάστασης **Install Office** όπως στην πιο κάτω εικόνα:

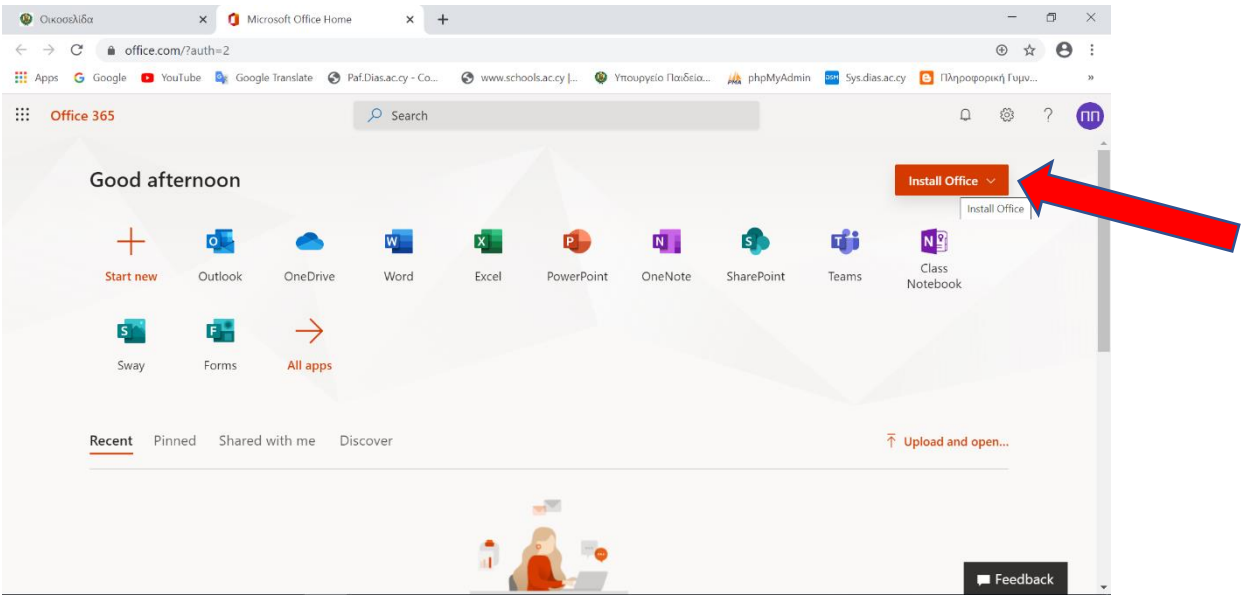

Όταν ανοίξει ο κατάλογος αυτός να επιλέξετε την <u>2η<sup>ν</sup> επιλογή</u> που δίνει την δυνατότητα να εγκαταστήσετε όλα τα βασικά προγράμματα του Office 365 που περιλαμβάνουν: **Word**, **Excel**, **PowerPoint**, **Access** και **Publisher**.

Σας δίνετε επίσης η δυνατότητα να επιλέξετε άλλη γλώσσα χρήσης των εφαρμογών (π.χ. Ελληνικά αντί Αγγλικά μενού).

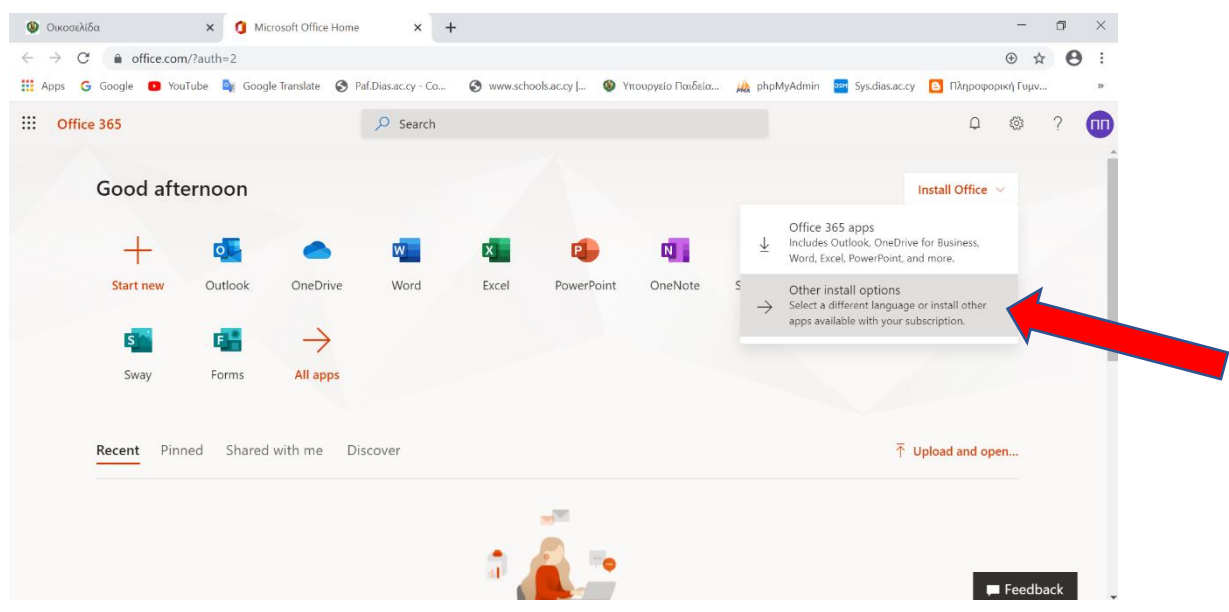

Όταν ανοίξει το επόμενο πλαίσιο διαλόγου όπως πιο κάτω θα δείτε ότι διαφαίνονται οι εφαρμογές που είναι διαθέσιμες για εγκατάσταση στον υπολογιστή σας και μεταξύ άλλων η **Access** και το **Publisher**.

Επιλέξτε το εικονίδιο του **Install Office**.

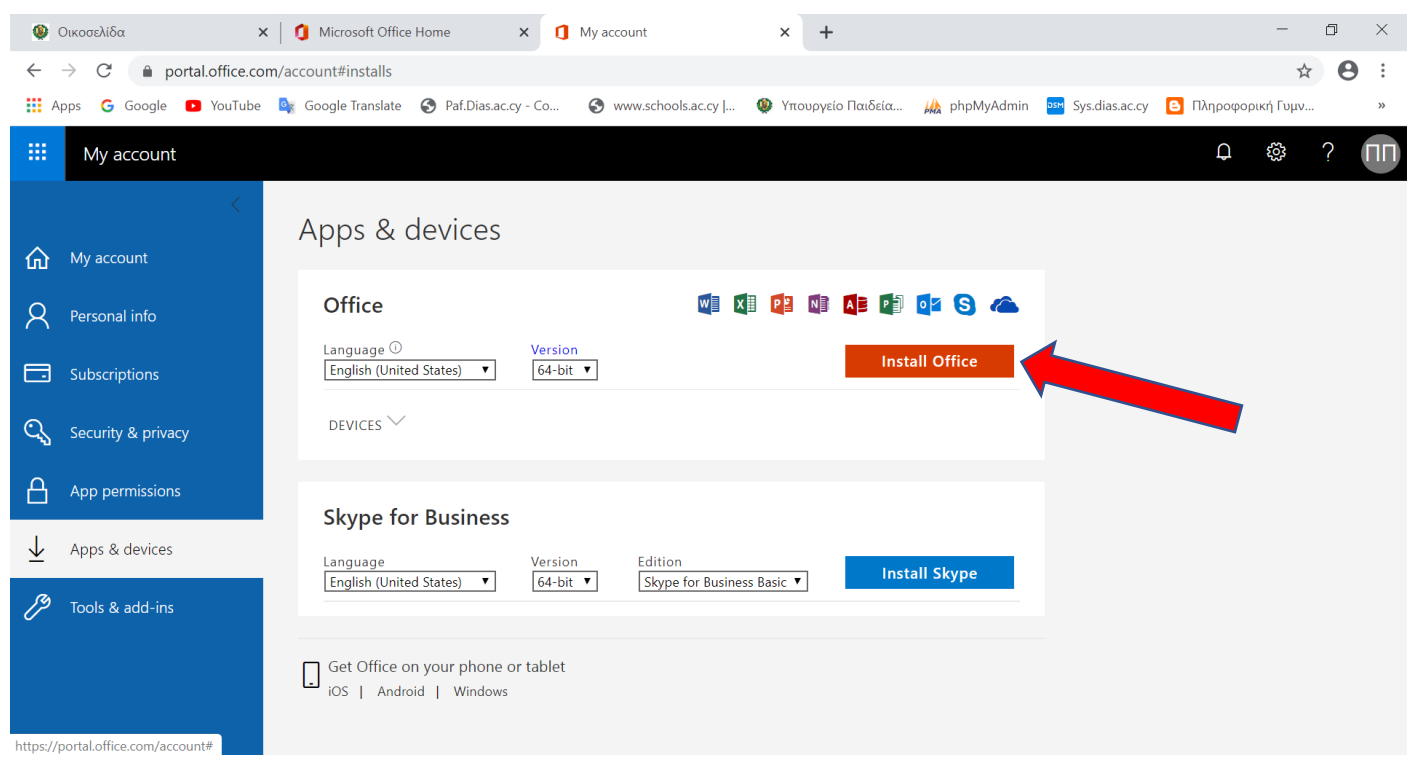

Διαλέξετε τον χώρο που θα αποθηκεύσετε προσωρινά το πρόγραμμα εγκατάστασης **OfficeSetup** που θα κατεβάσετε (download) και που ως συνήθως είναι το **Desktop** για να το βρίσκετε εύκολα μετά και να το διαγράψετε όταν τελειώσετε.

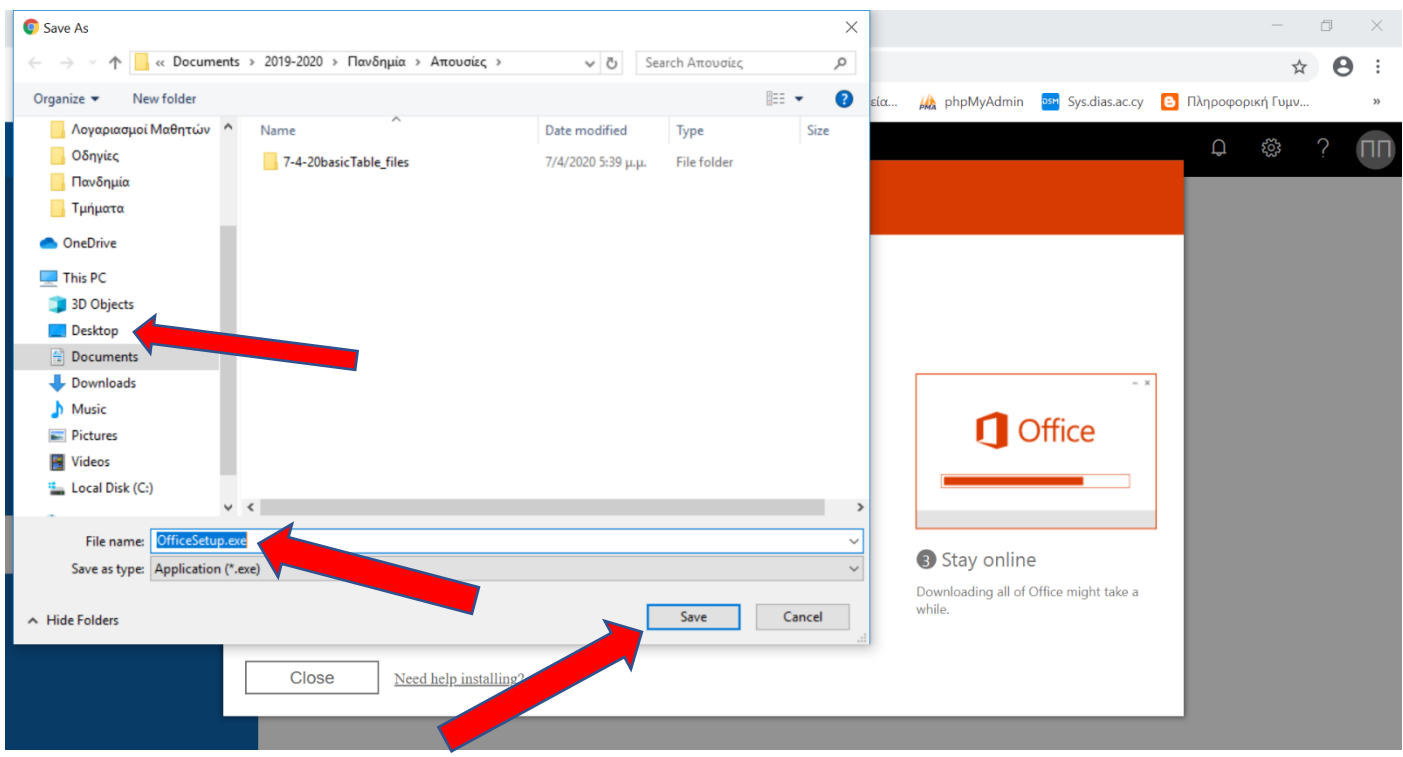

Μόλις τελειώσει το κατέβασμα του **OfficeSetup**, θα το δείτε κάτω αριστερά ως εικονίδιο με το όνομα του. Κάνετε κλικ πάνω του για να αρχίσει η εγκατάσταση και ακολουθείστε τις οδηγίες που σας αναγράφει στην εικόνα. Μην εξέλθετε από την σύνδεση σας στο διαδίκτυο μέχρι την ολοκλήρωση της εγκατάστασης.

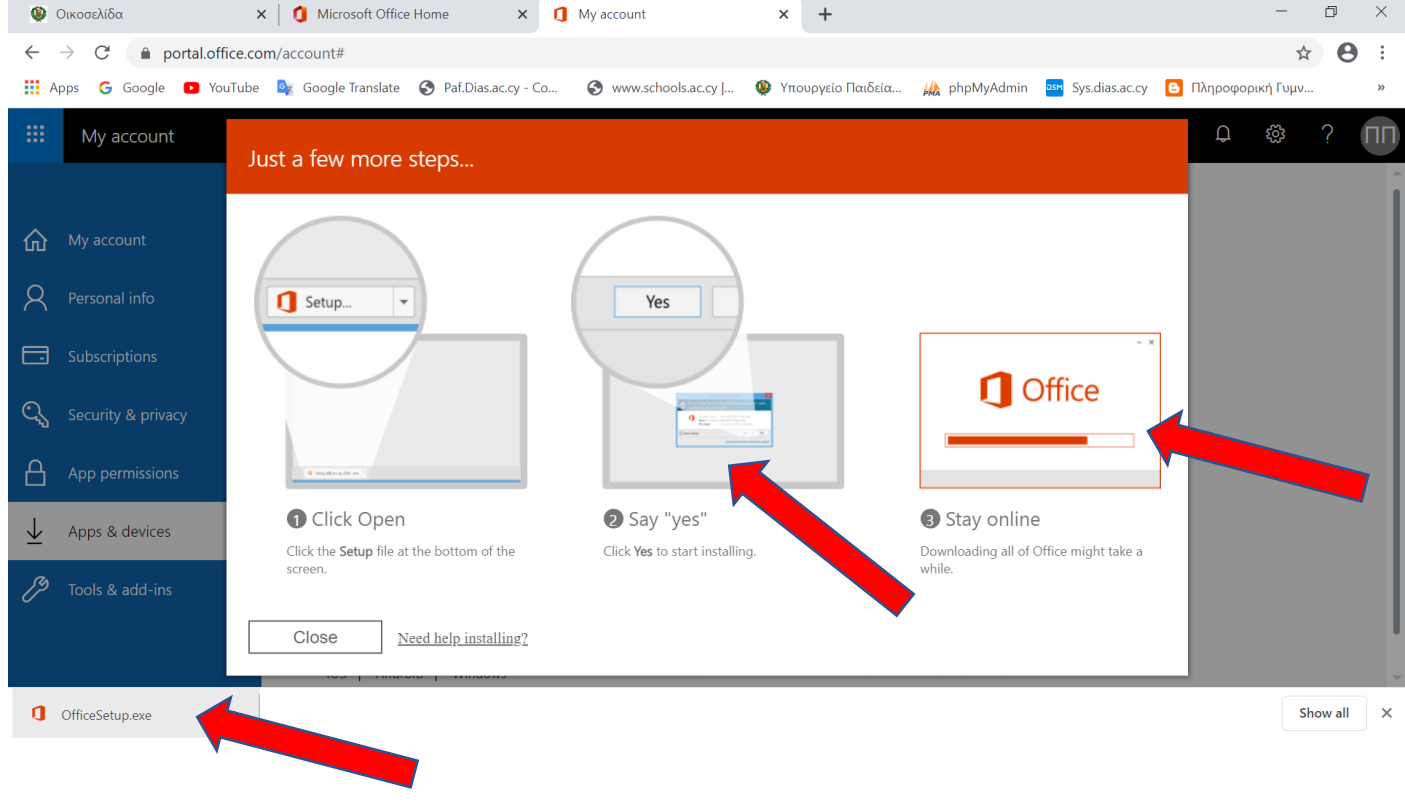

Όταν τελειώσει η εγκατάσταση του Office 365 θα βρείτε όλες τις εφαρμογές στο μενού στου **Start**.

## Τέλος.

Ελπίζω να σας βοήθησα!

Σας ευχαριστώ

Πανίκος Παπέττας

Β.Δ. Πληροφορικής